Istituto d'Istruzione Superiore "Giancardi - Galilei - Aicardi"

Via F. Petrarca, 7 - 17021 Alassio (SV) Tel. 0182.470224 C.F. 90013500096 Cod. Mecc. SVIS00700N www.isgiancardigalileiaicardi.edu.it PEC: svis00700n@pec.istruzione.it e-mail: svis00700n@istruzione.it Sezioni Associate:

IPSEOA "F.M. Giancardi" Via F. Petrarca, 7 - Alassio

IIT "G. Galilei" Reg. Rapalline, 32 - Albenga

IPSASR "D. Aicardi" P.le S. Bernardino, 1- Albenga

Alle famiglie degli studenti

Circolare n° 174

OGGETTO: Piattaforma Unica- nuove funzionalita' disponibili dal 10 Giugno 2024.

Come previsto dalle Linee guida per l'orientamento, a partire dal 10 Giugno 2024, sono disponibili all'interno della Piattaforma Unica nuove funzionalita' descritte nella circolare del M.I.M. n° 3317 del 10/06/2024, di seguito allegata.

Il Dirigente Scolastico

Dott. Salza Massimo *l*ll

|<br>|IIS "Giancardi-Galilei-Aicardi" ALASSIO Prot. 0008178 del 11/06/2024| V (Entrata)

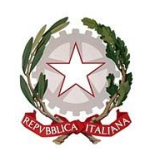

## *Ministero dell'istruzione e del merito*

*Dipartimento per le risorse, l'organizzazione e l'innovazione digitale Direzione Generale per l'innovazione digitale, la semplificazione e la statistica Ufficio V - Statistica*

> Ai Direttori generali/Dirigenti titolari degli Uffici Scolastici Regionali

Ai Dirigenti scolastici/Coordinatori didattici delle Istituzioni scolastiche statali e paritarie di ogni ordine e grado

*e, per loro tramite,* Alle famiglie, alle studentesse e agli studenti

*e p.c*. All'Ufficio di Gabinetto del Ministero dell'istruzione e del merito

Al Dipartimento per il sistema educativo di istruzione e di formazione

Al Dipartimento per le risorse umane, finanziarie e strumentali

Al Sovrintendente agli Studi della Valle d'Aosta

Al Sovrintendente Scolastico della Provincia di Bolzano

Al Dirigente del Dipartimento Istruzione per la Provincia Autonoma di Trento

#### **Oggetto: Piattaforma Unica – nuove funzionalità disponibili dal 10 giugno 2024**

Come è noto, con la nota prot. n. 2790 dell'11 ottobre 2023, il Ministero dell'istruzione e del merito ha presentato [Unica,](https://unica.istruzione.gov.it/) nuovo **punto di accesso** ai servizi digitali messi a disposizione di studentesse, studenti, e famiglie.

Unica integra in un solo spazio digitale i **servizi esistenti** nonché i **nuovi servizi** finalizzati ad accompagnare studentesse e studenti nel percorso di crescita, con l'obiettivo di supportarli a fare scelte consapevoli e a far emergere e coltivare i loro talenti durante il percorso scolastico.

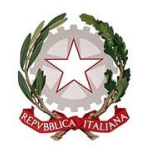

*Ministero dell'istruzione e del merito*

*Dipartimento per le risorse, l'organizzazione e l'innovazione digitale Direzione Generale per l'innovazione digitale, la semplificazione e la statistica Ufficio V - Statistica*

Unica è una piattaforma in **continua evoluzione**, pertanto, per rispondere alle rinnovate esigenze di orientamento di studentesse e studenti, come previsto dalle *Linee guida per l'orientamento*, **a partire dal 10 giugno 2024** sono disponibili all'interno della piattaforma nuove funzionalità di seguito descritte:

- 1. **Disponibilità della sezione "Autovalutazione" per studenti e studentesse a partire dal terzo anno della Scuola secondaria di primo grado, esclusivamente via APP.** All'interno dell'E-Portfolio, accedendo dall'APP Unica Istruzione, gli studenti e le studentesse possono autovalutare il livello delle competenze raggiunte e inserire le proprie riflessioni in chiave valutativa, autovalutativa e orientativa, sul percorso svolto. Tale operazione è utile in particolare negli anni in cui è rilasciata dalla Scuola la Certificazione delle competenze e nei momenti di transizione da un ciclo di istruzione ad un altro o all'istruzione terziaria.
- 2. **Disponibilità della "Certificazione delle competenze" per studenti, studentesse, docenti, docenti tutor e Dirigente Scolastico/Personale Amministrativo, accedendo alla sezione "Documenti" dell'E-Portfolio.** Gli utenti possono visualizzare la Certificazione delle competenze dello studente rilasciata a partire dal termine del primo ciclo di istruzione e in assolvimento dell'obbligo di istruzione. Il documento descrive il progressivo sviluppo dei livelli delle competenze chiave, a cui l'intero processo di insegnamento-apprendimento è mirato, anche sostenendo e orientando gli studenti. Si precisa che la certificazione può essere visualizzata **solo dopo che la Scuola ha inserito a sistema le informazioni**, comunque a seguito del superamento dell'esame di Stato per quanto riguarda la Certificazione delle competenze rilasciata al termine del primo ciclo di istruzione e a seguito dello scrutinio per quella rilasciata in assolvimento dell'obbligo di istruzione. Fermo restando quanto sopra riportato, si rappresenta che le **Segreterie scolastiche continuano ad operare esclusivamente su SIDI per l'inserimento della Certificazione delle competenze** per ciascuno studente mediante le consuete funzioni a loro disposizione, oppure tramite flusso da pacchetto locale di fornitore certificato.

Nel dettaglio, in questa sezione:

- o gli studenti possono visualizzare la Certificazione delle competenze;
- o il genitore o chi esercita la responsabilità genitoriale visualizza e scarica la Certificazione delle competenze, confermando la presa visione;

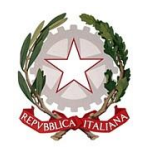

## *Ministero dell'istruzione e del merito*

*Dipartimento per le risorse, l'organizzazione e l'innovazione digitale Direzione Generale per l'innovazione digitale, la semplificazione e la statistica Ufficio V - Statistica*

- o il docente e il docente tutor possono visualizzare e scaricare la Certificazione delle competenze dello studente;
- o il Dirigente scolastico e il Personale Amministrativo abilitato su Unica possono visualizzare il livello di raggiungimento delle competenze dello studente all'interno del rispettivo E-Portfolio e possono verificare la presa visione della certificazione delle competenze da parte dei genitori/esercenti della responsabilità genitoriale una volta fatto l'accesso della singola certificazione di ciascun studente.
- 3. **Disponibilità di viste comparative tra Autovalutazione e Certificazione delle competenze per studenti e studentesse, docenti, docenti tutor e Dirigente Scolastico/Personale Amministrativo, esclusivamente via WEB.** All'interno dell'E-Portfolio, gli utenti hanno a disposizione una vista comparativa che consente il confronto tra i livelli di sviluppo delle competenze indicati dallo studente tramite l'autovalutazione eseguita e i livelli registrati nella Certificazione delle competenze rilasciata dalla Scuola. **Si evidenzia tuttavia che, per poter visualizzare i dati di tale vista comparativa, è necessario che lo studente abbia effettuato l'autovalutazione e che nello stesso anno scolastico sia stata rilasciata e caricata su SIDI la Certificazione delle competenze**. Per il profilo docente tutor, all'interno della sezione "I tuoi studenti", è disponibile una funzione per monitorare la compilazione dell'autovalutazione da parte degli studenti. Tale funzione è presente anche per il profilo Dirigente Scolastico/Personale Amministrativo all'interno della pagina contenente le informazioni di dettaglio della Scuola.

#### 4. **Visualizzazione della sezione "Sviluppo competenze" dell'E-Portfolio da parte dei docenti, docenti tutor e genitori**.

Nel dettaglio, la nuova funzionalità prevede che:

o docenti tutor, docenti, genitori o esercenti la responsabilità genitoriale possono accedere alla sezione "Sviluppo competenze" dell'E-Portfolio per visualizzare i progressi compiuti e le competenze sviluppate dallo studente tramite attività extrascolastiche, scolastiche e certificazioni.

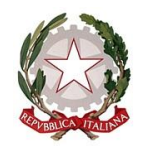

*Ministero dell'istruzione e del merito*

*Dipartimento per le risorse, l'organizzazione e l'innovazione digitale Direzione Generale per l'innovazione digitale, la semplificazione e la statistica Ufficio V - Statistica*

#### **Aggiornamento FAQ, Manuali Utente e Video-Tutorial:**

Per approfondimenti di dettaglio si rimanda alle apposite **FAQ** (*Frequently Asked Questions*), **Manuali Utente** e **Video-Tutorial** presenti all'interno della sezione "*Assistenza*", aggiornati **a partire dal 10 giugno 2024**. In particolare, si invita alla visione del [nuovo video-tutorial](https://www.youtube.com/watch?v=vh4-g-ozEcA) *"Come compilare la sezione autovalutazione dall'app Unica Istruzione?"* disponibile sul canale YouTube del Ministero.

\*\*\*

Si ricorda che per problematiche di carattere operativo o tecnico relative a Unica:

- **DS/Coordinatore, DSGA e personale amministrativo di segreteria scolastica** possono contattare il Service Desk al Numero Verde "800 903 080", dal lunedì al venerdì dalle ore 8.00 alle 18.30.
- **Famiglie, studentesse, studenti, docenti e docenti tutor**, possono richiedere supporto tecnico direttamente sulla Piattaforma, compilando un apposito webform.

Inoltre, è previsto un **ulteriore canale di supporto** alle **Scuole** su **materie di natura amministrativa, organizzativa e specialistica** indirizzato a DS/Coordinatore, DSGA, personale amministrativo di segreteria scolastica e docenti tutor, tramite la compilazione di una *web request*  sull'**Help Desk Amministrativo Contabile** (HDAC).

\*\*\*

Si invitano le Istituzioni scolastiche destinatarie della presente Nota a diffondere ampiamente l'iniziativa agli studenti e alle studentesse interessati, anche valorizzando i seguenti allegati:

- Allegato A Template Circolare Scuola-Famiglia
- Allegato B Infografica Autovalutazione

Si ringrazia per la fattiva collaborazione,

IL DIRIGENTE

Annarita Lina Marzullo

Annarita Lina Marzullo Ministero dell'istruzione e del merito 10.06.2024 13:33:15

## **CIRCOLARE INFORMATIVA** *Autovalutazione e Certificazione delle competenze*

*Agli studenti e alle studentesse*

**Oggetto:** Piattaforma Unica – nuove funzionalità per l'orientamento disponibili dal 10 giugno 2024

Con la presente si comunicano le nuove funzionalità rilasciate in data 10 giugno 2024 riguardanti:

- (A)Autovalutazione dello studente
- (B)Certificazione delle competenze

#### **(A)AUTOVALUTAZIONE DELLO STUDENTE**

All'interno dell'E-Portfolio, oltre alle sezioni "Percorso di studi", "Sviluppo delle competenze" e "Capolavoro dello studente", è resa disponibile anche la sezione dedicata all'Autovalutazione. L'Autovalutazione è un momento importante del percorso formativo di studenti e studentesse in quanto contribuisce ad aumentare la consapevolezza del livello di sviluppo delle proprie competenze e aiuta a riflettere sui punti di forza e sulle aree di miglioramento.

È possibile effettuare l'autovalutazione in qualsiasi momento; tuttavia, è fortemente consigliato effettuarla nei momenti di transizione da un ciclo di istruzione all'altro e negli anni scolastici in cui viene rilasciata la "Certificazione delle competenze", in particolare:

- al terzo anno della scuola secondaria di primo grado, prima della predisposizione del Consiglio di orientamento funzionale all'iscrizione al secondo ciclo di istruzione;
- al secondo anno della scuola secondaria di secondo grado, al termine delle attività didattiche (indicativamente entro fine maggio);
- all'ultimo anno della scuola secondaria di secondo grado, al termine delle attività didattiche (indicativamente entro fine maggio).

N.B.: Al momento lo studente può compilare l'Autovalutazione solo utilizzando l'app Unica Istruzione.

L'Autovalutazione si compone di due parti:

- Compilazione: Lo studente, in autonomia, autovaluta il proprio livello di sviluppo rispetto alle otto competenze chiave europee. Inoltre, può inserire le proprie riflessioni in chiave valutativa, autovalutativa e orientativa, sul percorso svolto.
- Consultazione: Una volta compilata l'Autovalutazione tramite l'app Unica Istruzione, è possibile consultarla anche dalla piattaforma web di Unica. Possono consultare l'autovalutazione dello studente i docenti abilitati e in particolare, se assegnato, il tuo docente tutor.

I genitori (o chi esercita la responsabilità genitoriale), il Dirigente Scolastico o Coordinatore e il Personale Amministrativo di Segreteria Scolastica, invece, possono solo verificare se l'Autovalutazione è stata effettuata dallo studente, ma non possono consultarla.

### (B)**LA CERTIFICAZIONE DELLE COMPETENZE**

La Certificazione delle competenze è il documento che descrive il progressivo sviluppo dei livelli delle competenze chiave e delle competenze di cittadinanza, a cui l'intero processo di insegnamento-apprendimento è mirato. La Certificazione delle competenze viene rilasciata:

- al termine della scuola primaria;
- al termine del primo ciclo di istruzione;
- in assolvimento dell'obbligo di istruzione.

Nel dettaglio, all'interno di UNICA saranno disponibili per studenti e studentesse le certificazioni delle competenze rilasciate al superamento dell'esame di Stato del primo ciclo di istruzione e in assolvimento dell'obbligo di istruzione (secondo anno della scuola secondaria di secondo grado).

Il genitore o chi esercita la responsabilità genitoriale visualizza e scarica la Certificazione delle competenze all'interno della specifica sezione dell'E-Portfolio, apponendo una spunta attestante la presa visione del documento.

Per approfondimenti di dettaglio si rimanda alle apposite FAQ (*Frequently Asked Questions*), Manuali Utente e Video-Tutorial presenti all'interno della sezione "*Assistenza*", aggiornati a partire dal 10 giugno 2024. In particolare, si invita alla visione del [nuovo video-tutorial](https://www.youtube.com/watch?v=vh4-g-ozEcA) *"Come compilare la sezione autovalutazione dall'app Unica Istruzione?"* disponibile sul canale YouTube del Ministero.

Scopri di più sulla piattaforma. Ministero dell'Istruzione e del Merito Vai su **unica.istruzione.gov.it**

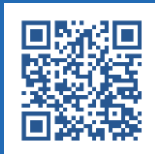

# **Autovalutazione: disponibile la nuova sezione sul tuo E-Portfolio.**

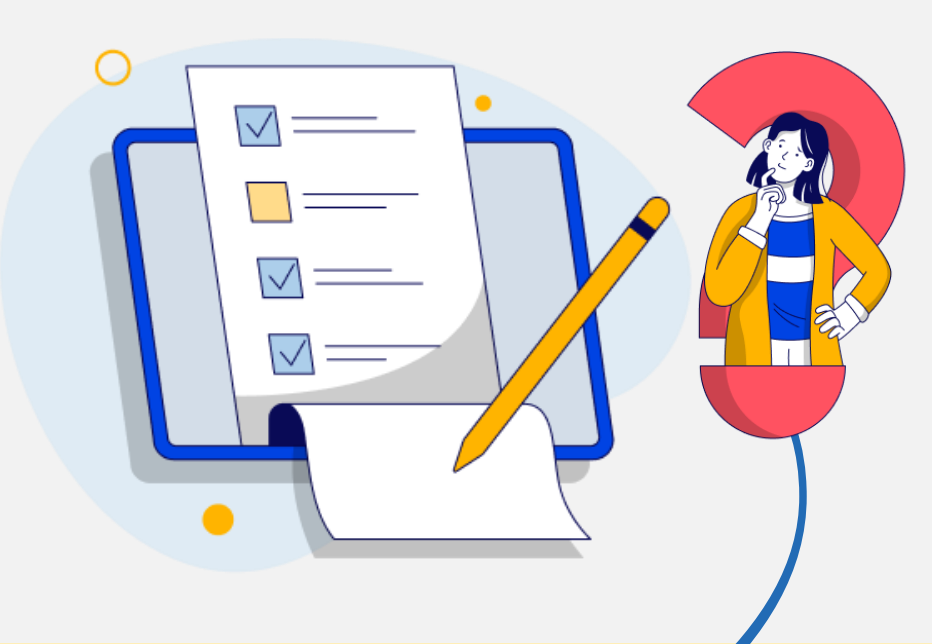

A partire dal **terzo anno** della **scuola secondaria di primo grado** puoi autovalutare il tuo **livello di sviluppo**  rispetto alle **otto competenze chiave europee** per acquisire **consapevolezza** sui tuoi **punti di forza** e sulle **aree di miglioramento.**

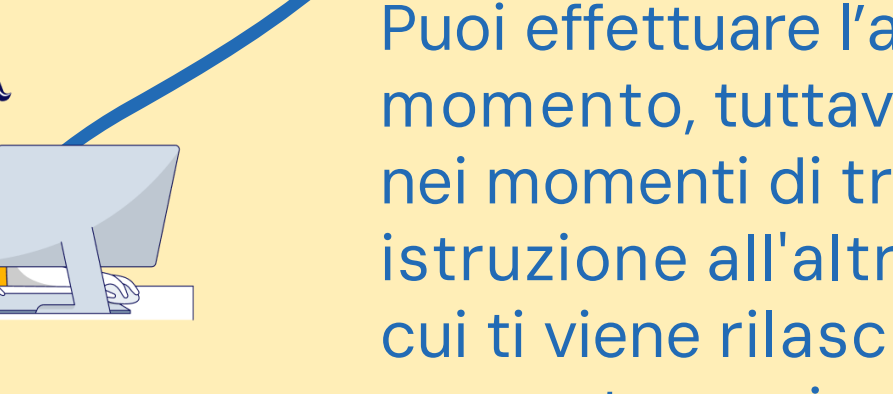

Puoi effettuare l'autovalutazione in **qualsiasi momento**, tuttavia è fortemente consigliata nei momenti di **transizione da un ciclo di istruzione all'altro** e negli **anni scolastici** in cui ti viene **rilasciata la certificazione delle competenze,** in particolare:

❑ al **terzo anno** della scuola secondaria di **primo grado**

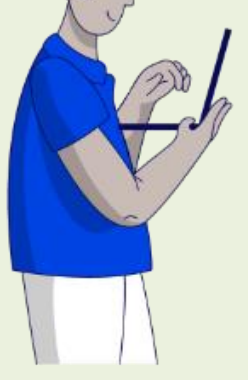

## ❑ al **secondo anno** della scuola secondaria di **secondo grado**

❑ all'**ultimo anno** della scuola secondaria di **secondo grado**

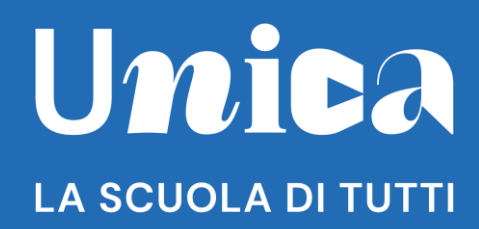

## **unica.istruzione.gov.it**